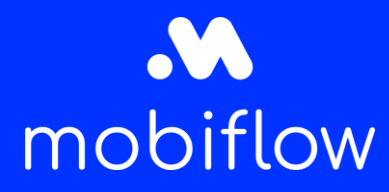

## Wat zit er in de enveloppe?

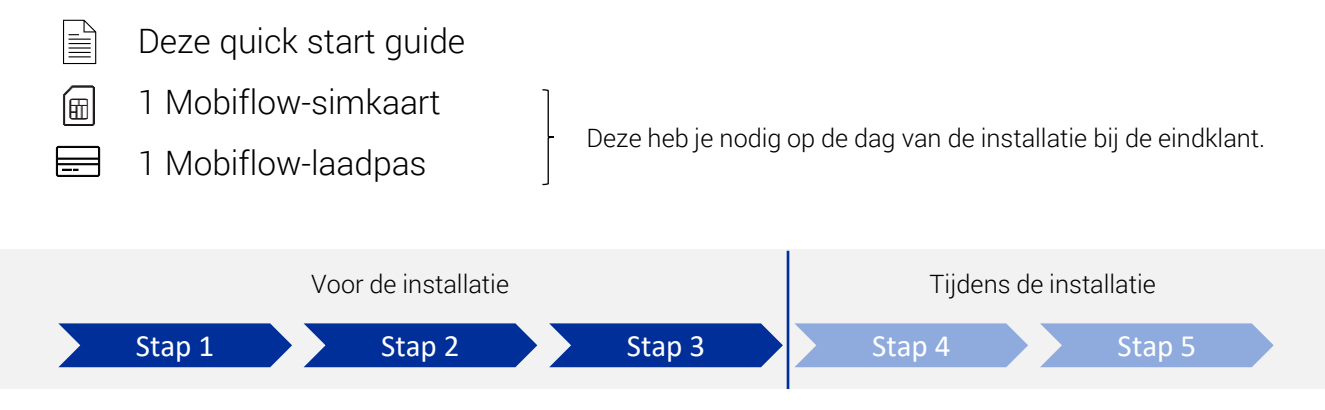

## Stap 1: Inleiding

Surf naar: <https://www.mobiflow.be/nl/mobiflow-voor-installateurs/> om alle info te vinden die je zal helpen om je laadstation probleemloos te installeren en een vlotte ervaring voor je eindklant te garanderen.

Klik op: "Ondersteuning bij installatie" en vervolgens op "Quick Start Guide: ik moet Mobiflowsoftware installeren – hoe begin ik hieraan?" om de verschillende stappen van het proces nog eens na te lezen en de bijhorende links terug te vinden.

## Stap 2: Charging Services Planning Form (CSPF)

IS

 $\bigoplus$ 

Vul het CSPF-document in zodat onze medewerkers de gegevens van de eindklant kennen en contact kunnen opnemen om het account voor de klant in te stellen. Doe dit steeds zo snel mogelijk en liefst zodra je de installatiedatum kent. Je kan de link naar het CSPF-document online terugvinden in de Quick Start Guide.

<https://mobiflow.be/nl/charging-services-planning-form/>

#### Stap 3: Quality Assurance (QA) platform

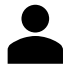

Vraag je persoonlijke QA-login aan: [https://www.mobiflow.be/nl/aanvraag-toegang-qa](https://www.mobiflow.be/nl/aanvraag-toegang-qa-platform/)[platform/](https://www.mobiflow.be/nl/aanvraag-toegang-qa-platform/)

Je ontvangt een bevestiging eens je login aangemaakt is. Doe dit idealiter zeker enkele dagen voor je eerste installatie.

Bekijk de handleiding en eventueel het demofilmpje over het gebruik van het QA-platform die je online vindt onderaan de Quick Start Guide pagina.

Zie keerzijde voor de volgende stappen

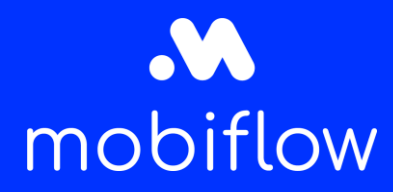

# Quick Start Guide

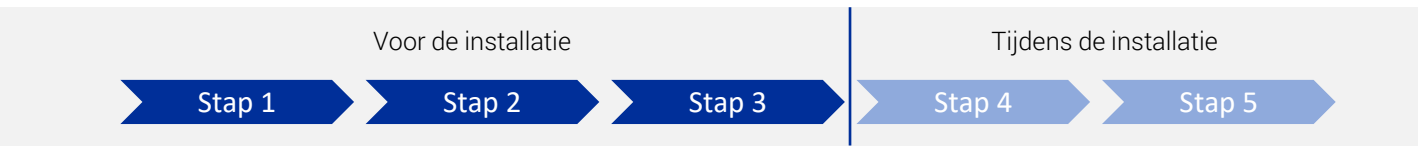

## Stap 4: De dag van de installatie

- Installeer het laadpunt hardwarematig.
	- Plaats de Mobiflow-simkaart in het toestel (of verbind het toestel via LAN of wifi, enkel indien sim-connectie niet mogelijk is).
	- Configureer het laadpunt met de Mobiflow-server met de volgende proxy URL: wss://proxy.optimile.eu/services/ocppj.
	- Bij gebruik van de Mobiflow-simkaart stel je de APN 'optimile' in en laat je het wachtwoord leeg.
	- Voor hardwareondersteuning kan je terecht bij je hardwarefabrikant, je groothandel of in onze handleidingbibliotheek: [https://www.mobiflow.be/nl/hardwaremerken-en](https://www.mobiflow.be/nl/hardwaremerken-en-handleidingen/)[handleidingen/](https://www.mobiflow.be/nl/hardwaremerken-en-handleidingen/)
	- Log in op het QA-platform (<https://qa.optimile.eu/maintenance/setup/>) met je persoonlijke login en voer de nodige stappen uit zoals beschreven in de handleiding.
	- Overhandig de laadpas aan de klant.
	- Beëindig de installatie en geef de klant inlichtingen over het gebruik van het laadpunt en instructies over waar hij het serienummer van de laadpaal kan terugvinden.

## Stap 5: Afronding

√=

Jouw werk als installateur zit erop!

De klant bezorgt zijn gegevens aan Mobiflow via het CSOF-document waarmee onze medewerkers aan de slag kunnen om het account van de klant in te stellen. We brengen de klant op de hoogte zodra het account op punt staat en er gebruik gemaakt kan worden van het laadpunt en de laadpas.

<https://www.mobiflow.be/nl/charging-services-order-form/csof/>

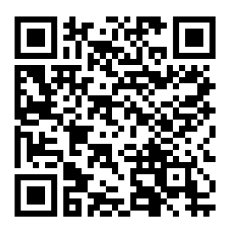

Ontdek alle info op onze website